# **Advanced Authentication 6.3 Service Pack 6 Release Notes**

December 2021

Advanced Authentication 6.3 Service Pack 6 includes new features, enhancements, improves usability, and resolves several previous issues.

Many of these improvements were made in direct response to suggestions from our customers. We thank you for your time and valuable input. We hope you continue to help us ensure that our products meet all your needs. You can post feedback in the [Advanced Authentication forum](https://community.microfocus.com/t5/Advanced-Authentication/ct-p/AdvancedAuthentication) on NetIQ Communities, our online community that also includes product information, blogs, and links to helpful resources. You can also post or vote for the ideas of enhancement requests in the [Ideas forum](https://ideas.microfocus.com/MFI/advance-authentication) (https://ideas.microfocus.com/MFI/advanceauthentication).

For more information about this release and the latest release notes, see the [NetIQ Advanced Authentication](https://www.netiq.com/documentation/advanced-authentication-63/)  [Documentation](https://www.netiq.com/documentation/advanced-authentication-63/) page.

If you have suggestions for documentation improvements, click **comment on this topic** at the bottom of the specific page in the HTML version of the documentation posted at the [NetIQ Advanced Authentication](https://www.netiq.com/documentation/advanced-authentication-63/)  [Documentation](https://www.netiq.com/documentation/advanced-authentication-63/) page.

## **What's New?**

Advanced Authentication 6.3 Service Pack 6 provides the following enhancements in this release:

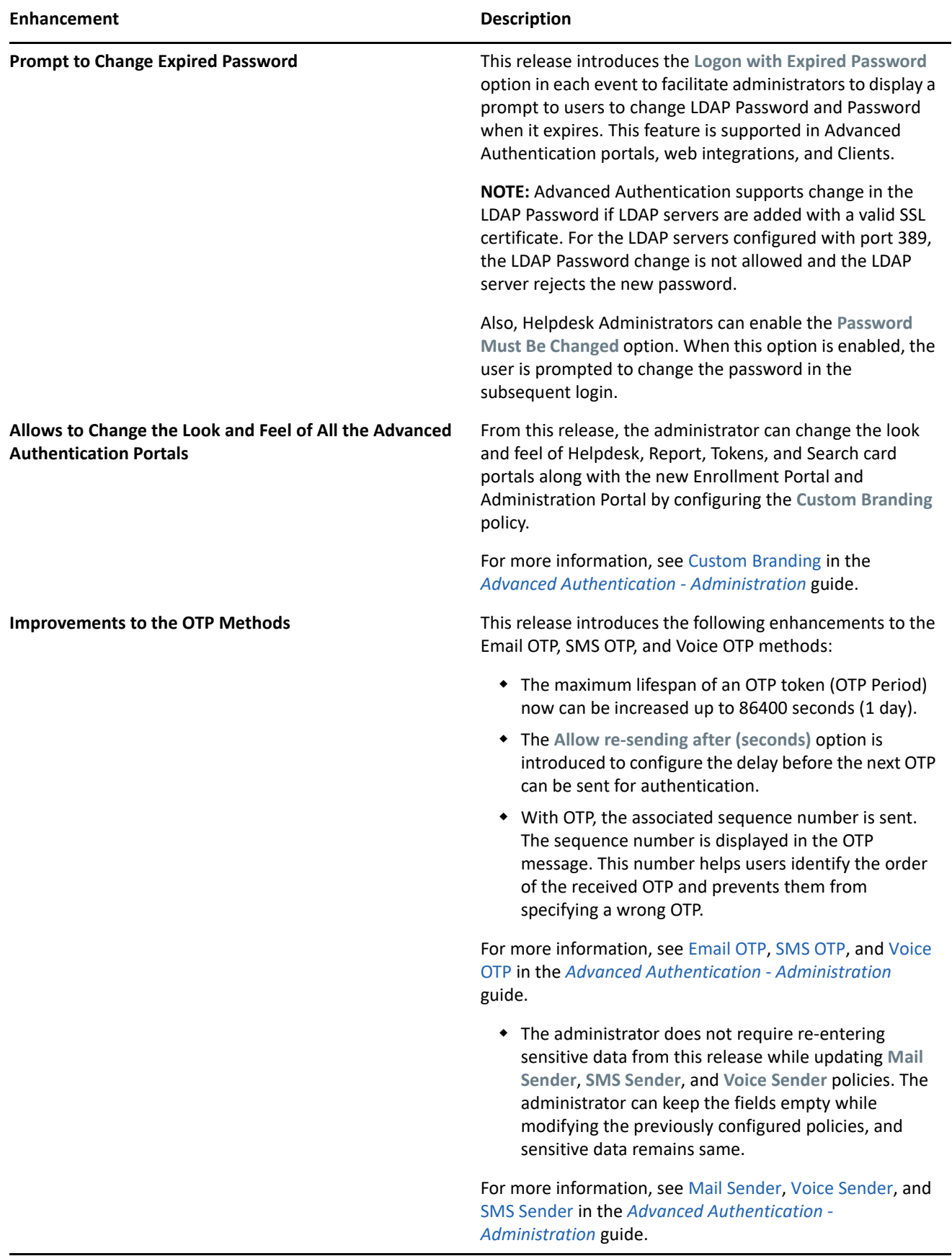

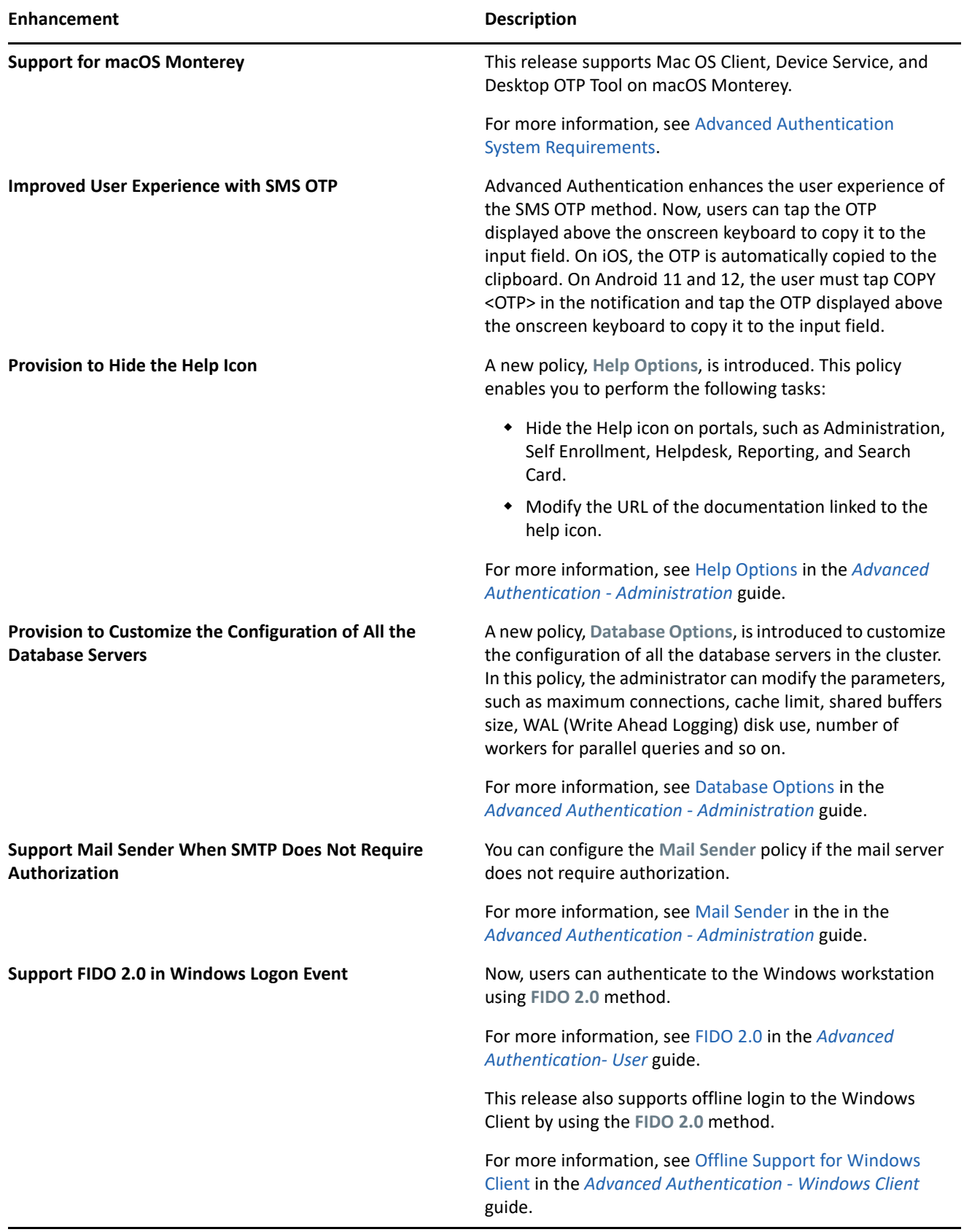

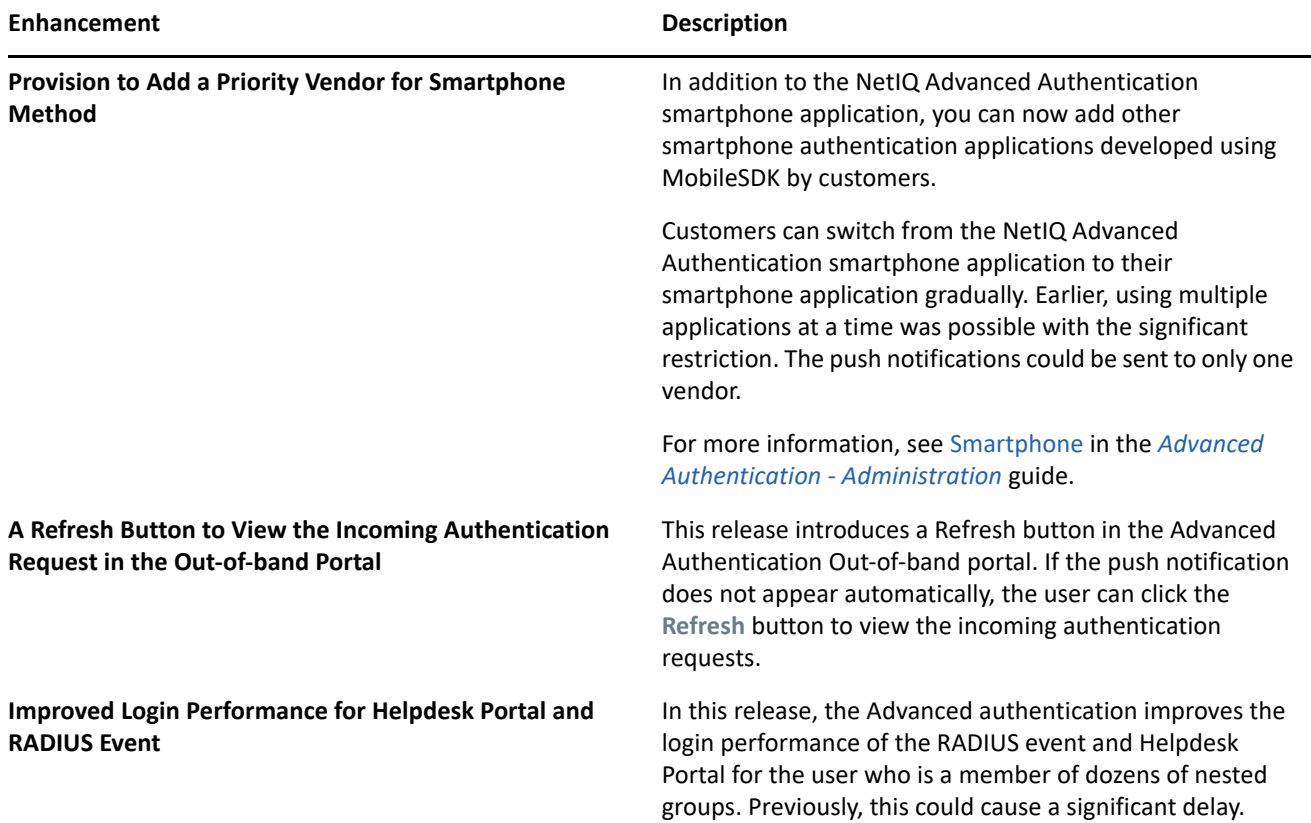

## **Resolved Issues**

This release includes the following software fixes:

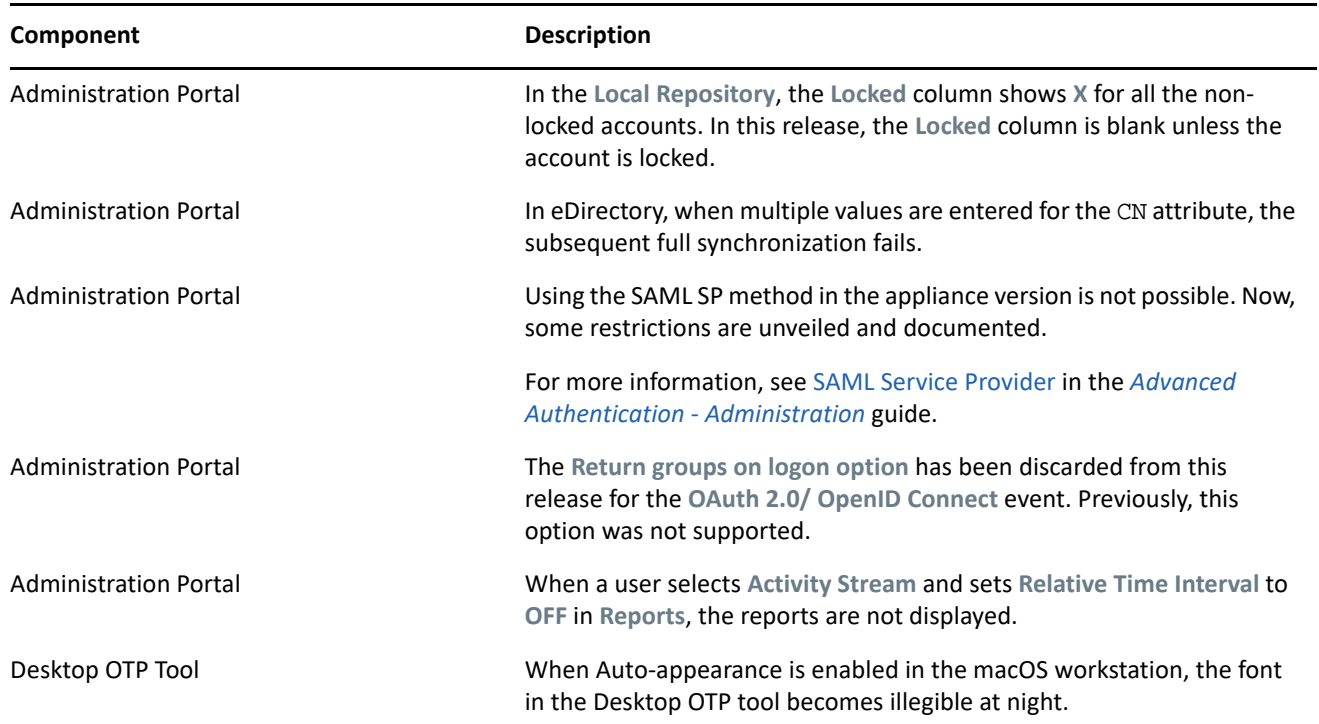

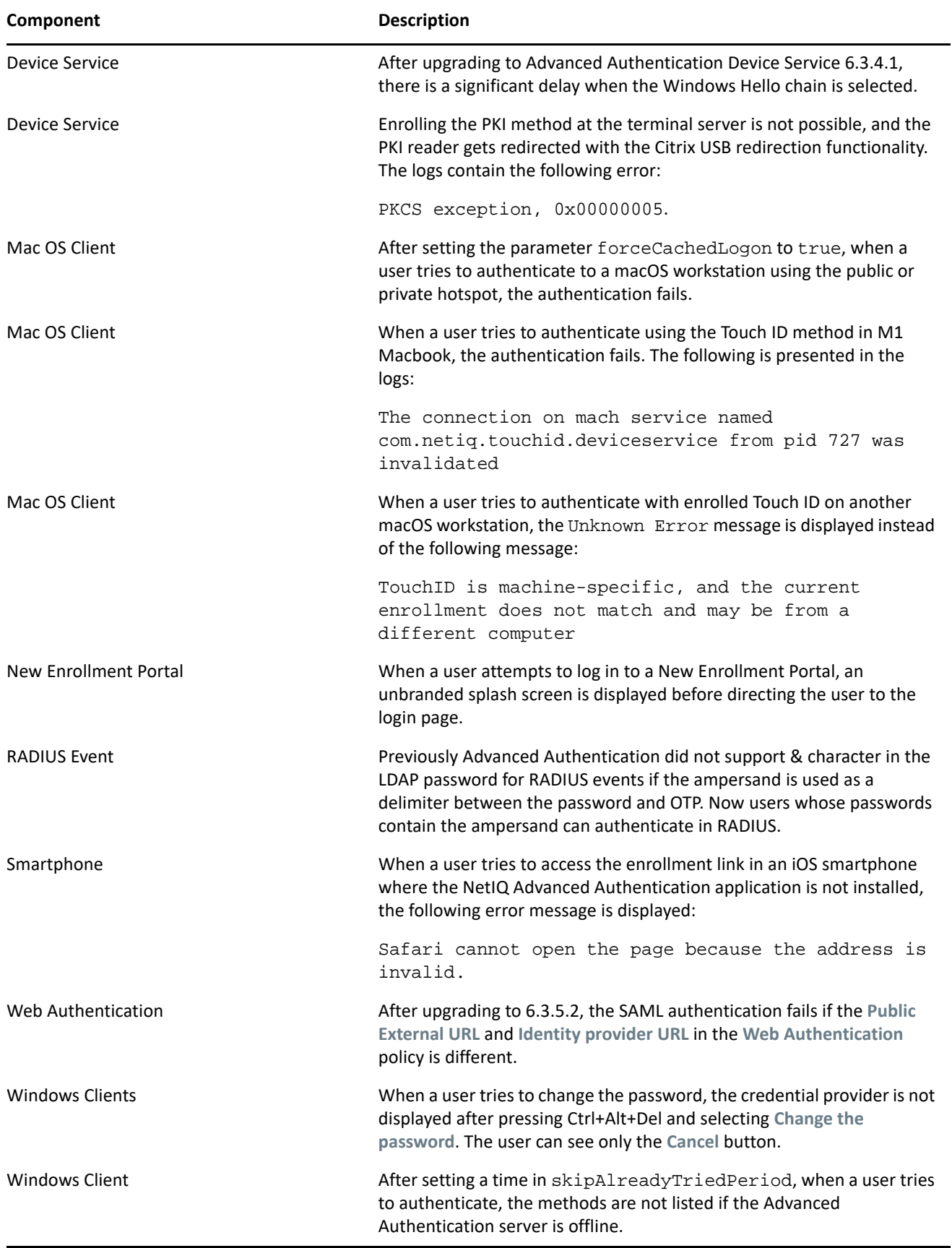

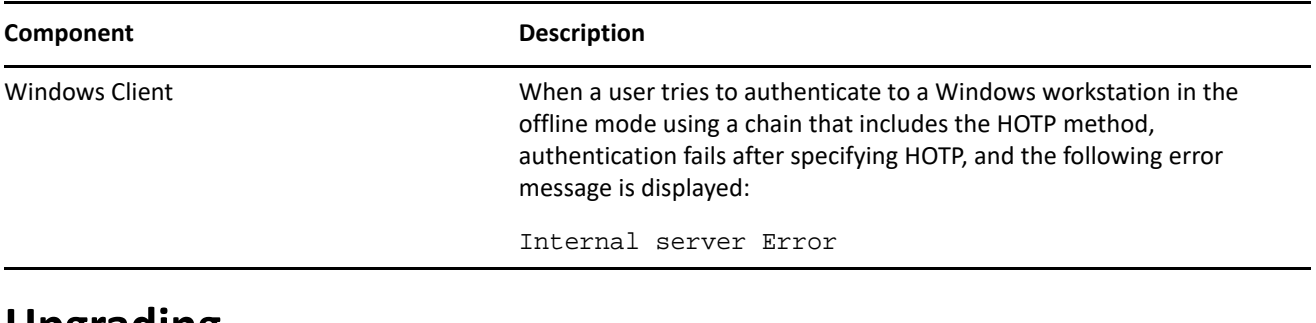

## **Upgrading**

You can directly upgrade to Advanced Authentication 6.3.6 from 6.3.x.

For more information about upgrading from Advanced Authentication 6.2, see ["Upgrading Advanced](https://www.netiq.com/documentation/advanced-authentication-63/pdfdoc/install-upgrade-guide/install-upgrade-guide.pdf#productupgrade)  [Authentication](https://www.netiq.com/documentation/advanced-authentication-63/pdfdoc/install-upgrade-guide/install-upgrade-guide.pdf#productupgrade)" in the *[Advanced Authentication- Server Installation and Upgrade](https://www.netiq.com/documentation/advanced-authentication-63/pdfdoc/install-upgrade-guide/install-upgrade-guide.pdf#bookinfo)* guide.

**NOTE:** If you complete the server registration before updating to Advanced Authentication 6.3 SP4, the server update to 6.3 SP4 might not be displayed. Therefore, it is required to de-register and register again to resolve this issue.

**NOTE:** The upgrade to Advanced Authentication 6.3.6 overwrites the previously customized text in **Body** of the SMS OTP, Email OTP and Voice OTP methods with the new default text. The default text includes the sequence number variable.

**NOTE:** The following is the recommended upgrade sequence:

- **1** Advanced Authentication servers.
- **2** Plug-ins
- **3** Client components

Any change in the upgrade sequence is not supported.

## **Known Issues**

Advanced Authentication 6.3 Service Pack 6 includes the following known issue:

- [Web Authentication Fails Due to Using Non-Hexadecimal Color Values in the Background Color](#page-6-0)
- [The SAML 2.0 and OAuth Events Do Not Display A Message When Users Attempt Logon With the Expired](#page-6-1)  [Password](#page-6-1)
- [The Unknown Error Message is Displayed While Login With Touch ID](#page-6-2)
- **[Issue with OAuth Events After the Upgrade](#page-6-3)**
- [The Scheduled Backup to the Remote FTP Server Fails After the Upgrade](#page-6-4)

#### <span id="page-6-0"></span>**Web Authentication Fails Due to Using Non-Hexadecimal Color Values in the Background Color**

The Web Authentication event fails if you use one of the following values in the background color and enable the New Enrollment portal:

- RGB values (xx, xx, xx)
- HTML color values (red, blue, black and so on)

This issue occurs because the Web Authentication event does not recognize the decimal codes of colors.

### <span id="page-6-1"></span>**The SAML 2.0 and OAuth Events Do Not Display A Message When Users Attempt Logon With the Expired Password**

With the **Logon with expired password** set to deny for the SAML and OAuth events, if users attempt to log on with an expired password, a message instructing them to update the password is not displayed.

#### <span id="page-6-2"></span>**The Unknown Error Message is Displayed While Login With Touch ID**

In macOS Big Sur, when a user tries to authenticate using Touch ID method, an Unknown error message is displayed if the workstation is in non-domain mode. The issue has been fixed in macOS Monterey.

#### <span id="page-6-3"></span>**Issue with OAuth Events After the Upgrade**

**Issue:** After upgrading to Advanced Authentication 6.3 SP6, users are unable to authenticate to OAuth events. This is due to the missing trailing slash (/) in the Public External URL.

**Workaround:** Perform the following steps:

- **1** Log in to the Advanced Authentication Administration portal with the administrator credentials.
- **2** Navigate to **Policies > Public external URLs**
- **3** Add a trailing slash to the <default> URL

For example, if the default Pubic external URL is https://lb.cloudfarm.cf, add a slash (/) to it. URL after adding the trailing slash: https://lb.cloudfarm.cf/.

**4** Save the policy.

#### <span id="page-6-4"></span>**The Scheduled Backup to the Remote FTP Server Fails After the Upgrade**

**Issue:** After upgrading to Advanced Authentication 6.3 SP6, files are not backed up to the configured FTP server and the following error is displayed in the logs:

mirror: Login failed: 530 Login incorrect

**Workaround:** To reconfigure the backing up to the remote FTP server, perform the following steps:

- **1** Log in to the Advanced Authentication Administration portal with the administrator credentials.
- **2** Navigate to **Backup/Restore > Schedule Backup**.
- **3** Set the cron expression for the scheduled synchronization in the first column.
- **4** Select **Upload to FTP server** from the drop down.
- **5** Specify the required details.
- **6** Save the configuration.

## **Upcoming Changes**

Advanced Authentication 6.4 will introduce the following changes:

- The options, **Push salt TTL** and **Authentication salt TTL** will be removed from the **Smartphone** method settings.
- The user credentials prompt for HTTPS proxy will be removed during login and the credentials will be made available in the config file.

## **Contact Information**

Our goal is to provide documentation that meets your needs. If you have suggestions for improvements, please email [Documentation-Feedback@netiq.com.](mailto:Documentation-Feedback@netiq.com) We value your input and look forward to hearing from you.

For detailed contact information, see the [Support Contact Information website.](http://www.netiq.com/support/process.asp#phone)

For general corporate and product information, see the [NetIQ Corporate website](http://www.netiq.com/).

For interactive conversations with your peers and NetIQ experts, become an active member of our [community](https://www.netiq.com/communities/). The NetIQ online community provides product information, useful links to helpful resources, blogs, and social media channels.

## **Legal Notice**

#### **© Copyright 2021 Micro Focus or one of its affiliates.**

The only warranties for products and services of Micro Focus and its affiliates and licensors ("Micro Focus") are as may be set forth in the express warranty statements accompanying such products and services. Nothing herein should be construed as constituting an additional warranty. Micro Focus shall not be liable for technical or editorial errors or omissions contained herein. The information contained herein is subject to change without notice.